# 地质云地学文献检索与下载流程说明

## 一、地质云登陆

地质云文献检索,需地质云实名用户登陆后才可下载。

首先地质云首页(https://geocloud.cgs.gov.cn)进行登陆。如下 图所示,点击"登录"按钮,跳转到登陆界面,输入账号密码,完成 验证后即可登陆。

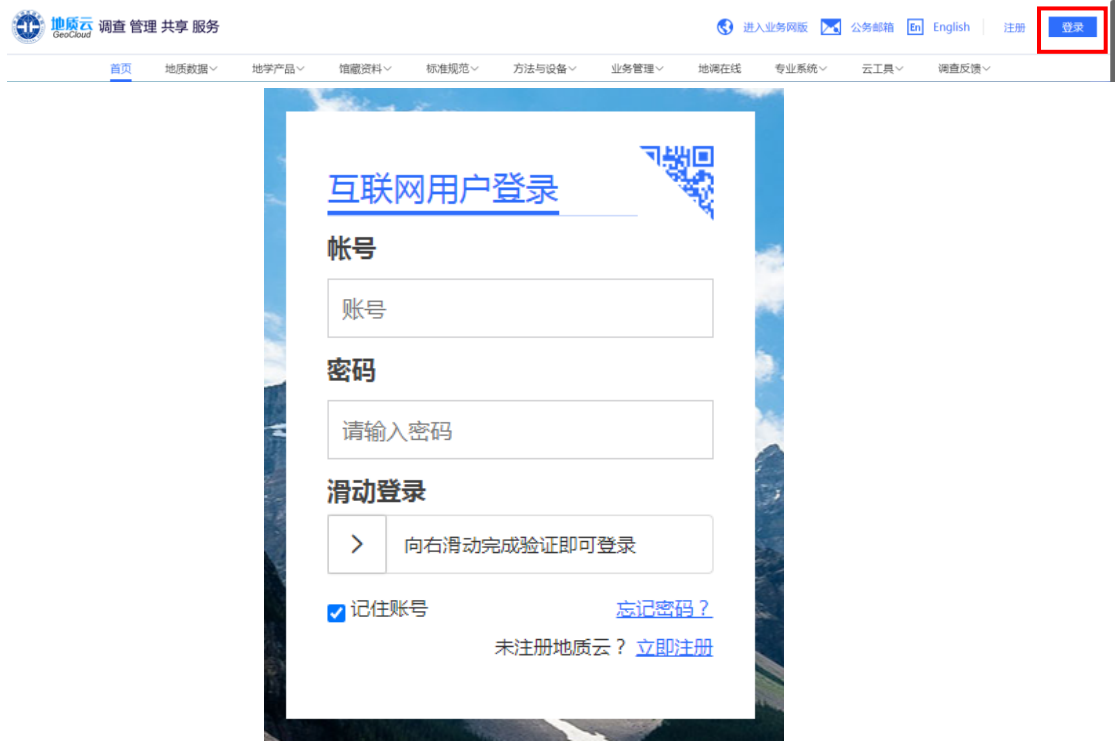

# 二、进入"地学文献"专栏

有三种进入方式:

- □ 地质云首页"地学文献";
- □ 地质云菜单,"地学产品"一"地学文献"或"馆藏资料"一"地 学文献";

□ 地质云 APP, 首页"地学文献"图标。

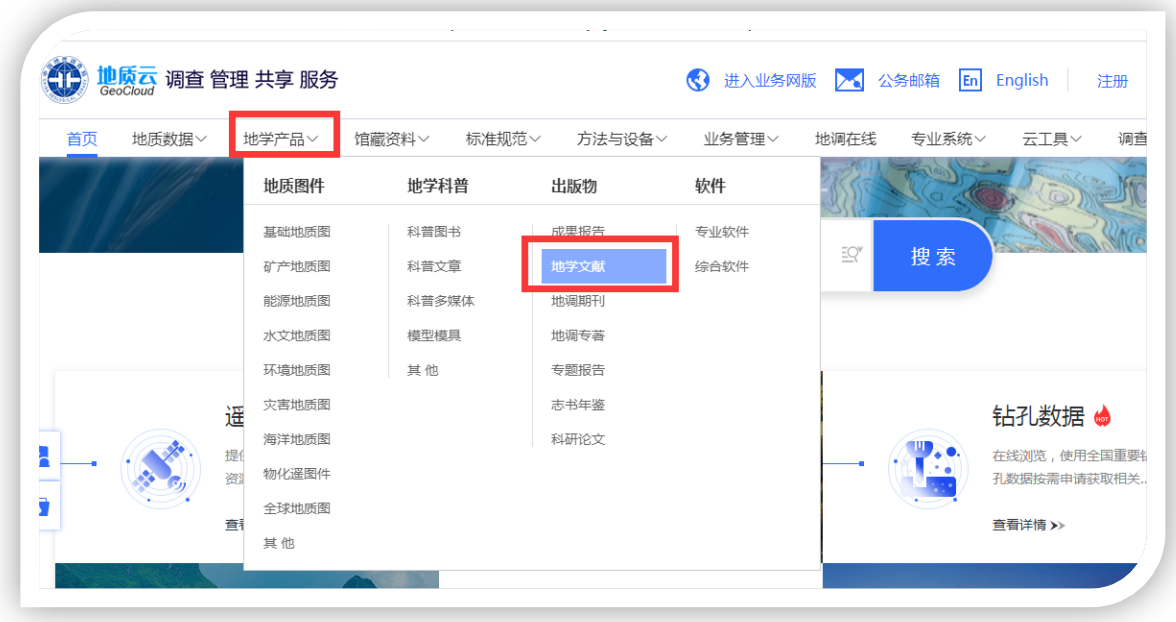

地质云菜单,地学文献访问入口

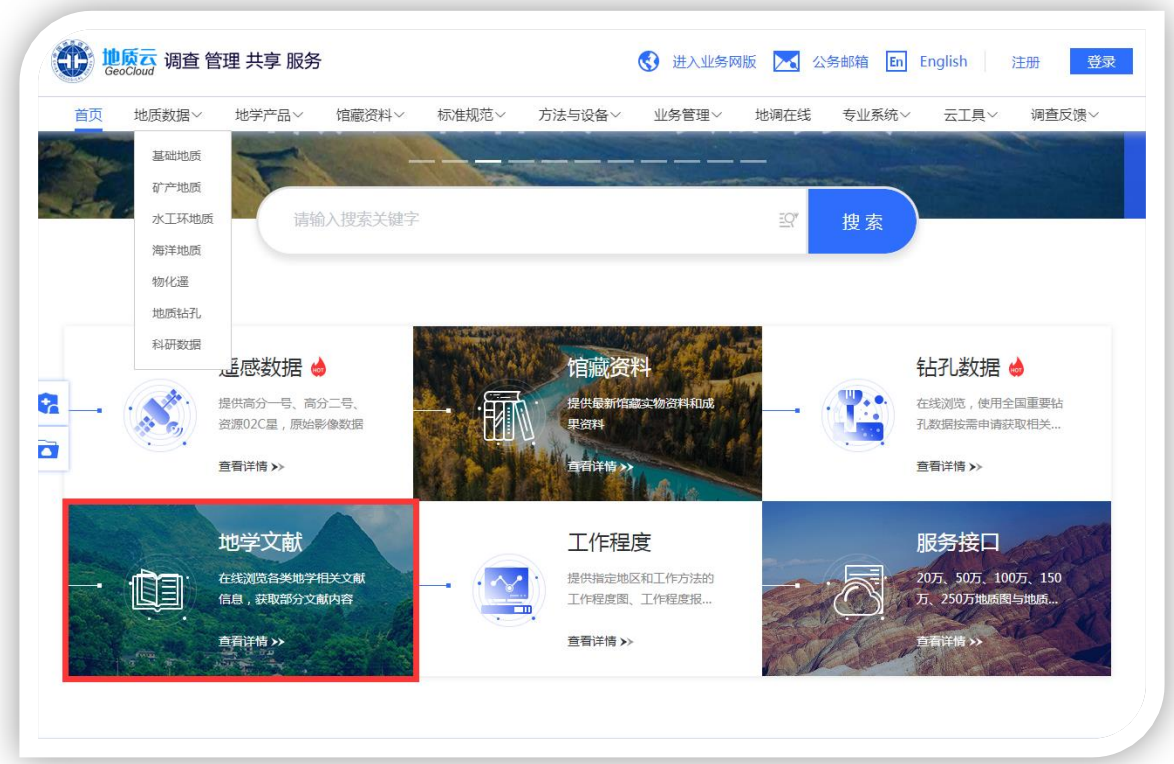

地质云首页,地学文献图标访问入口

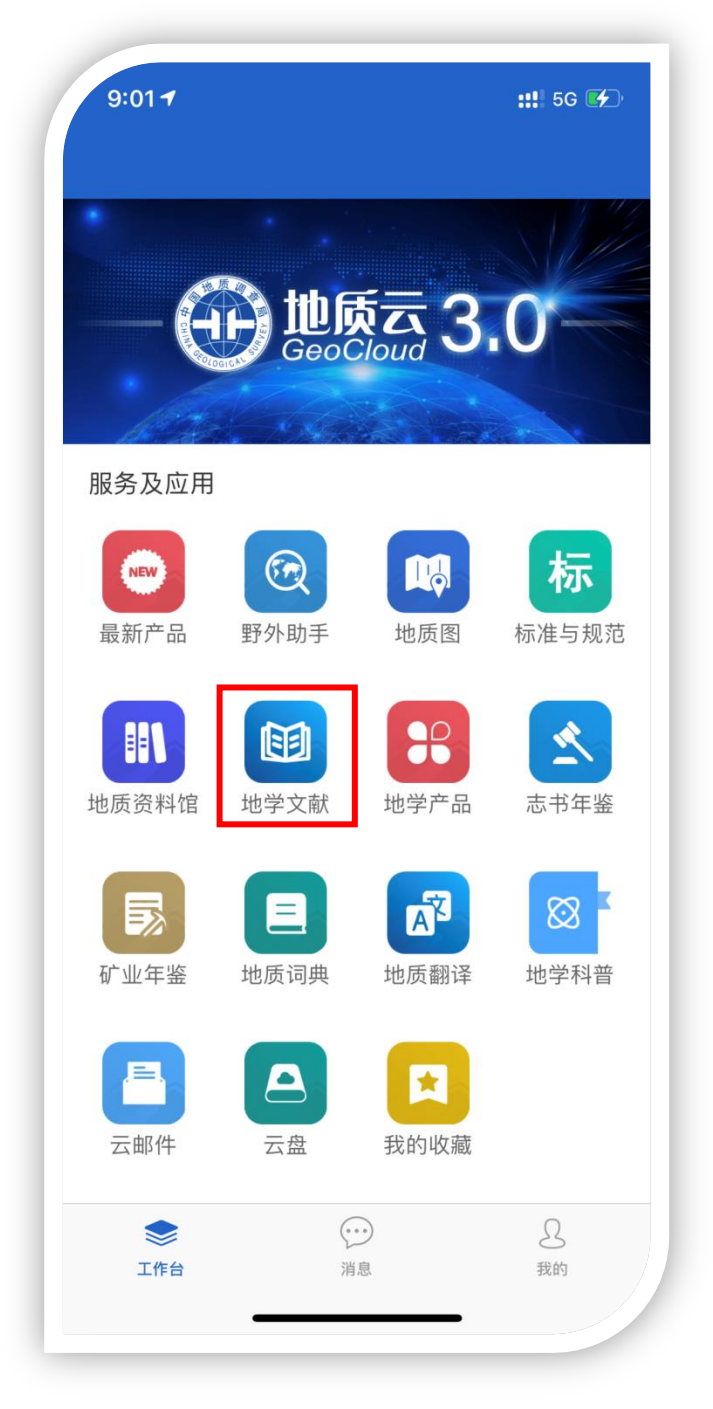

地质云 APP 首页地学文献入口

# 三、文献检索

1、可通过学科导航链接或搜索词进入文献结果列表。

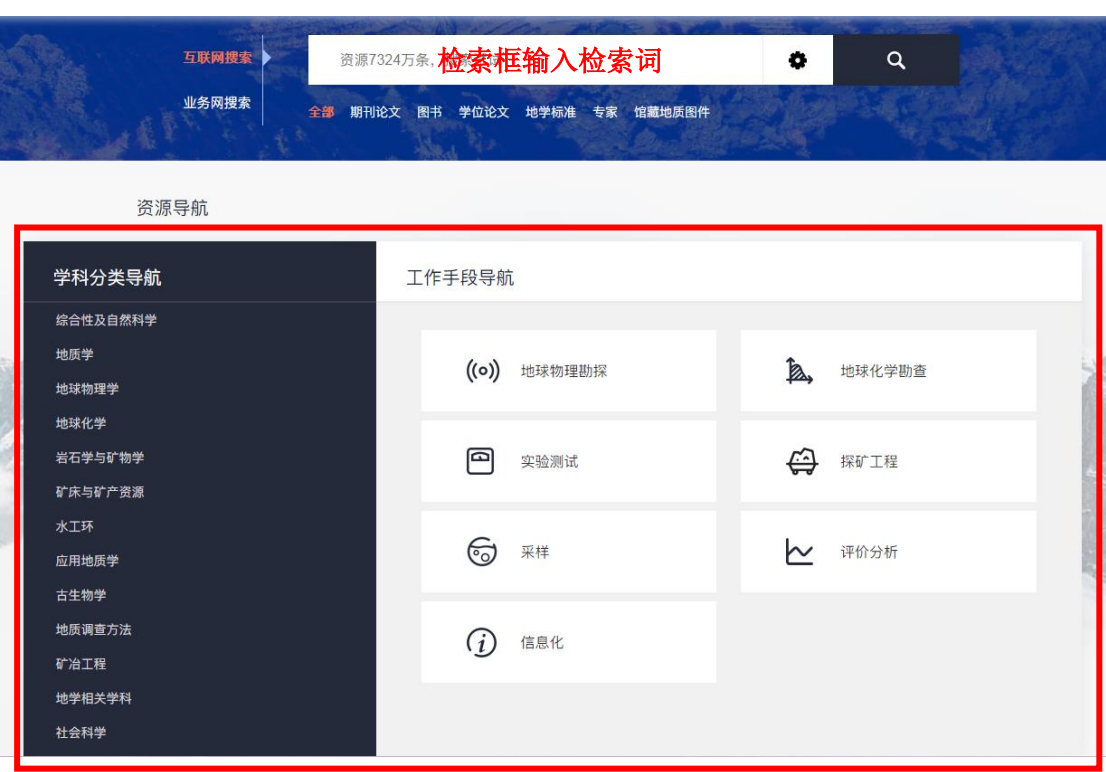

地学文献检索首页,学科导航及工作手段导航

2、检索文献资源以"孢粉分析"为例,输入检索词"孢粉分析",点

击检索图标" < , 展示结果列表页。根据需要可进行分类筛选。

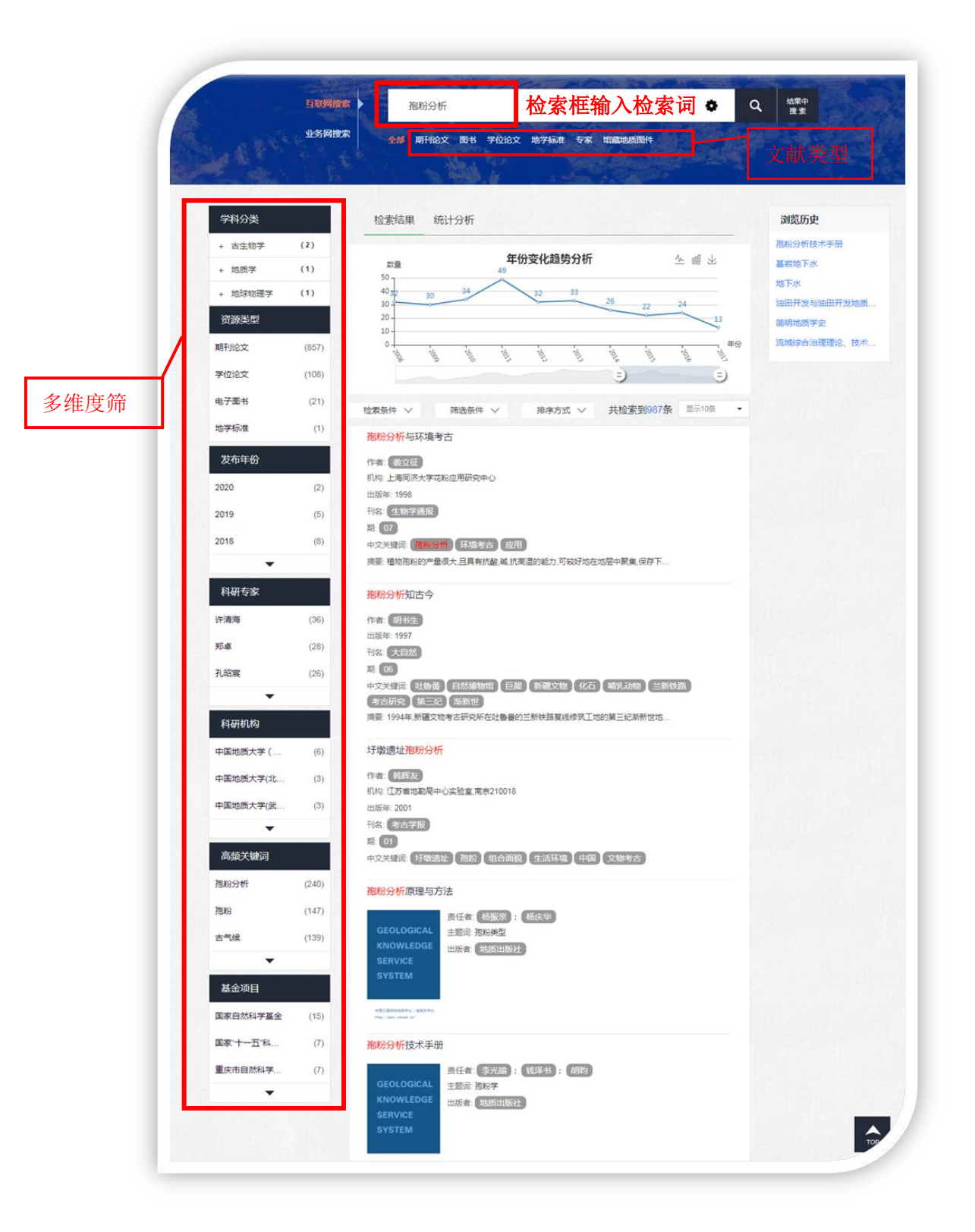

# 四、文献下载

## **1.** 期刊论文

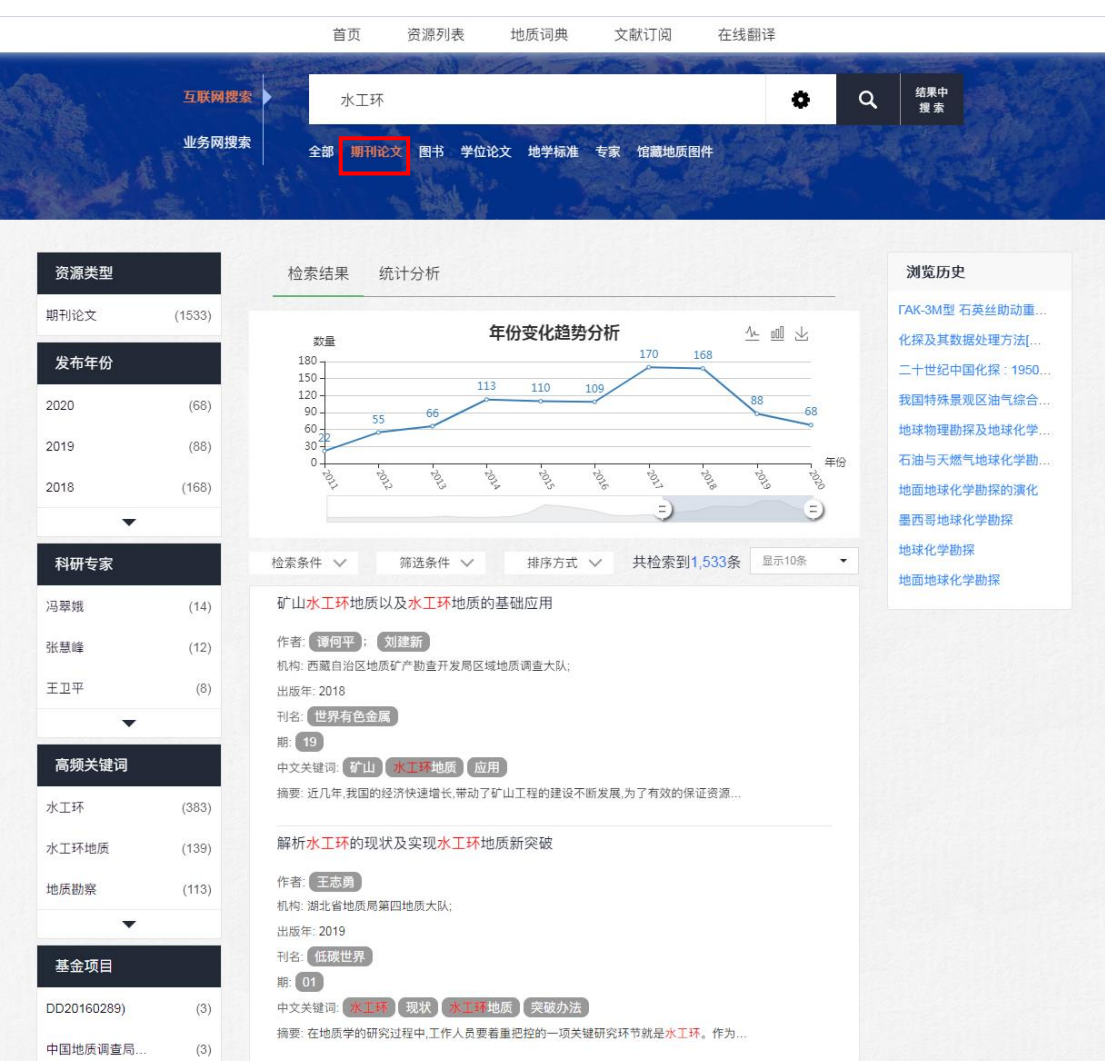

# 搜索栏中输入检索内容,即可获得相关文献数据推荐,数据概览。

期刊论文检索页面

进入选定的期刊文献详细页面,点击"全文获取",可直接下载到本 地,期刊文献下载根据用户类别有限制。

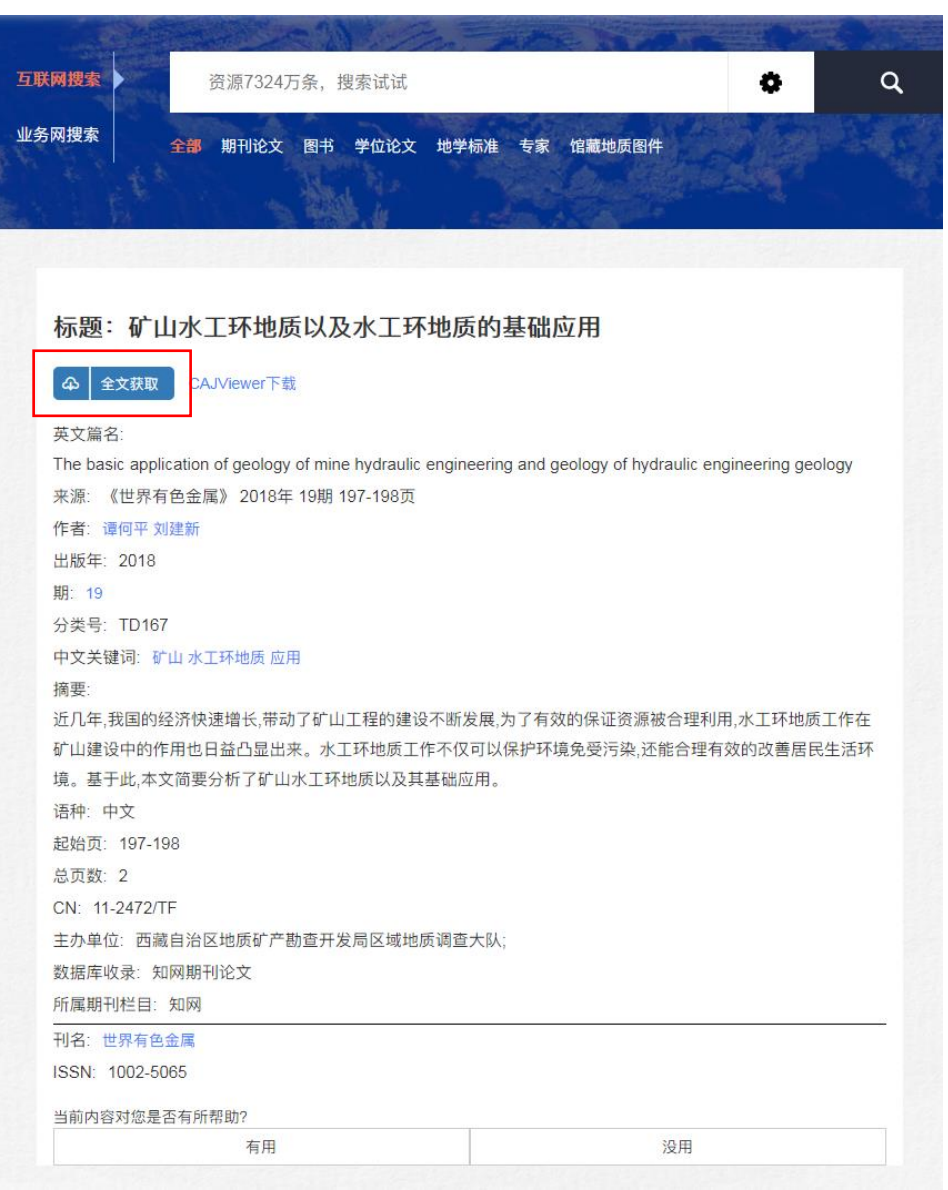

期刊文章详情页面

# 标题:矿山水工环地质以及水工环地质的基础应用

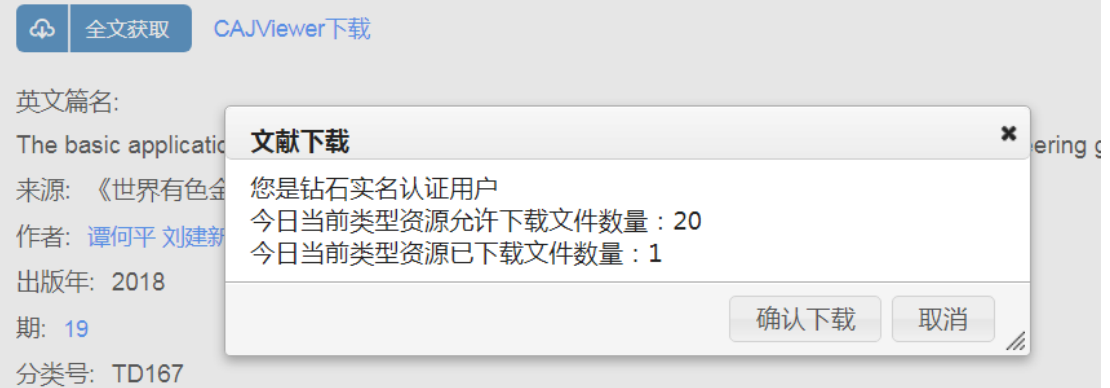

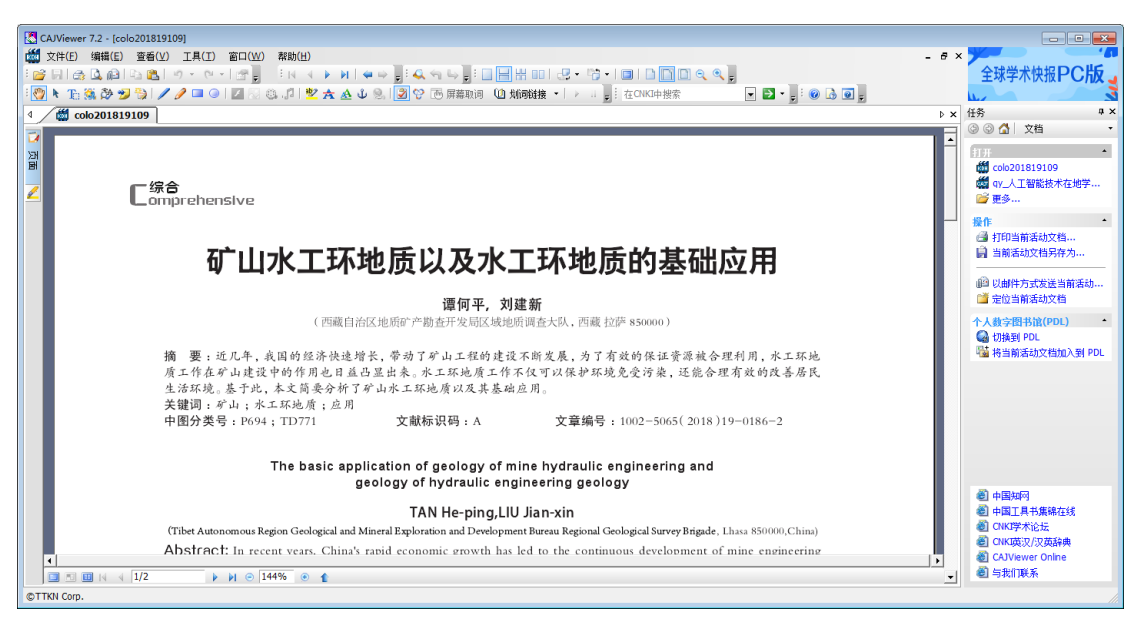

全文阅览

### **2.** 图书

搜索栏中输入检索内容,选择"图书"分类,可获得相关文献数据推 荐,数据概览。

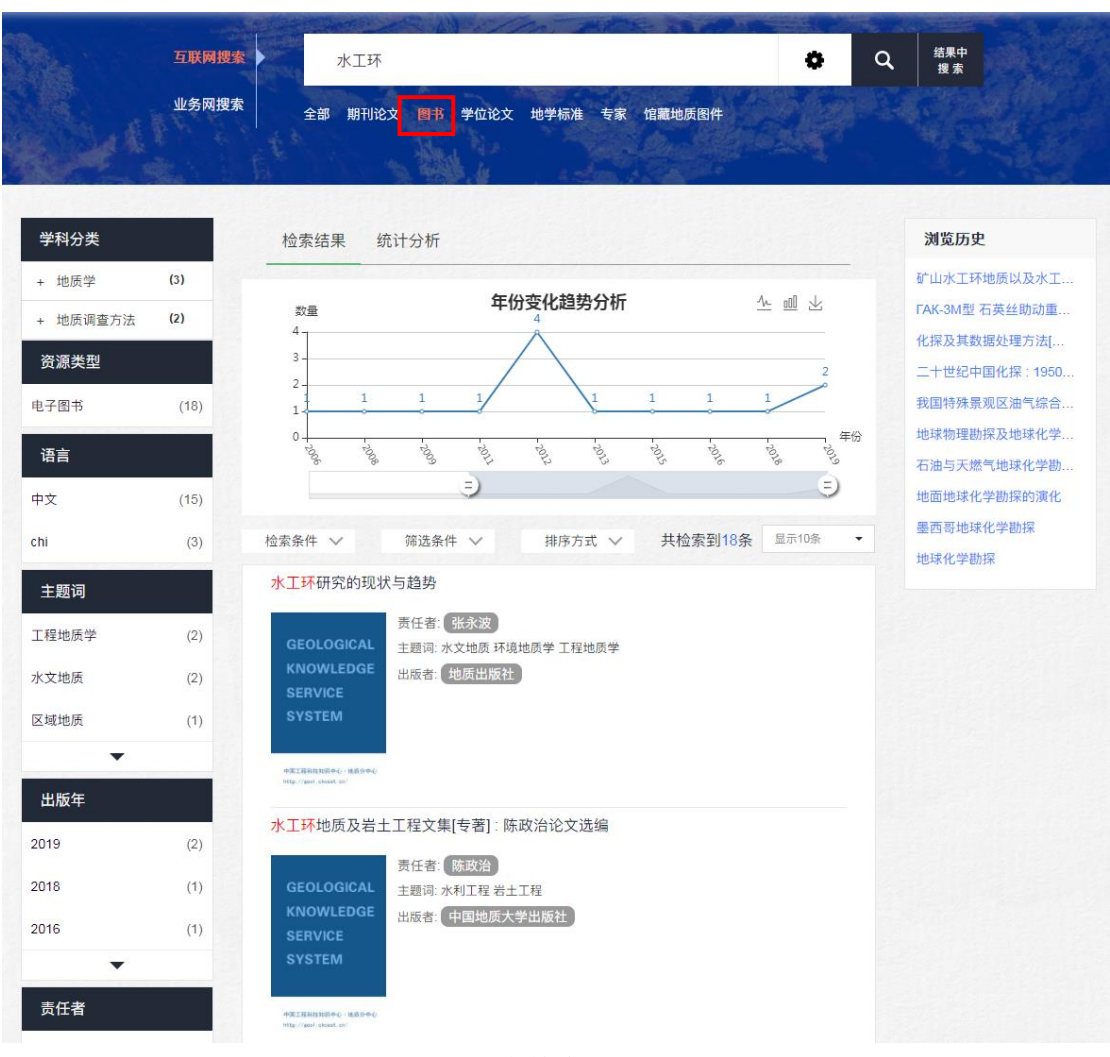

图书检索页面

图书文献数据可"在线阅读"、"全文下载"阅读书籍全文。下载本地 需要点击"全文获取",进行邮件传递(邮箱为您预先设置的指定邮 箱,推荐使用地质云邮箱),邮件传递数量根据用户类别有限制。

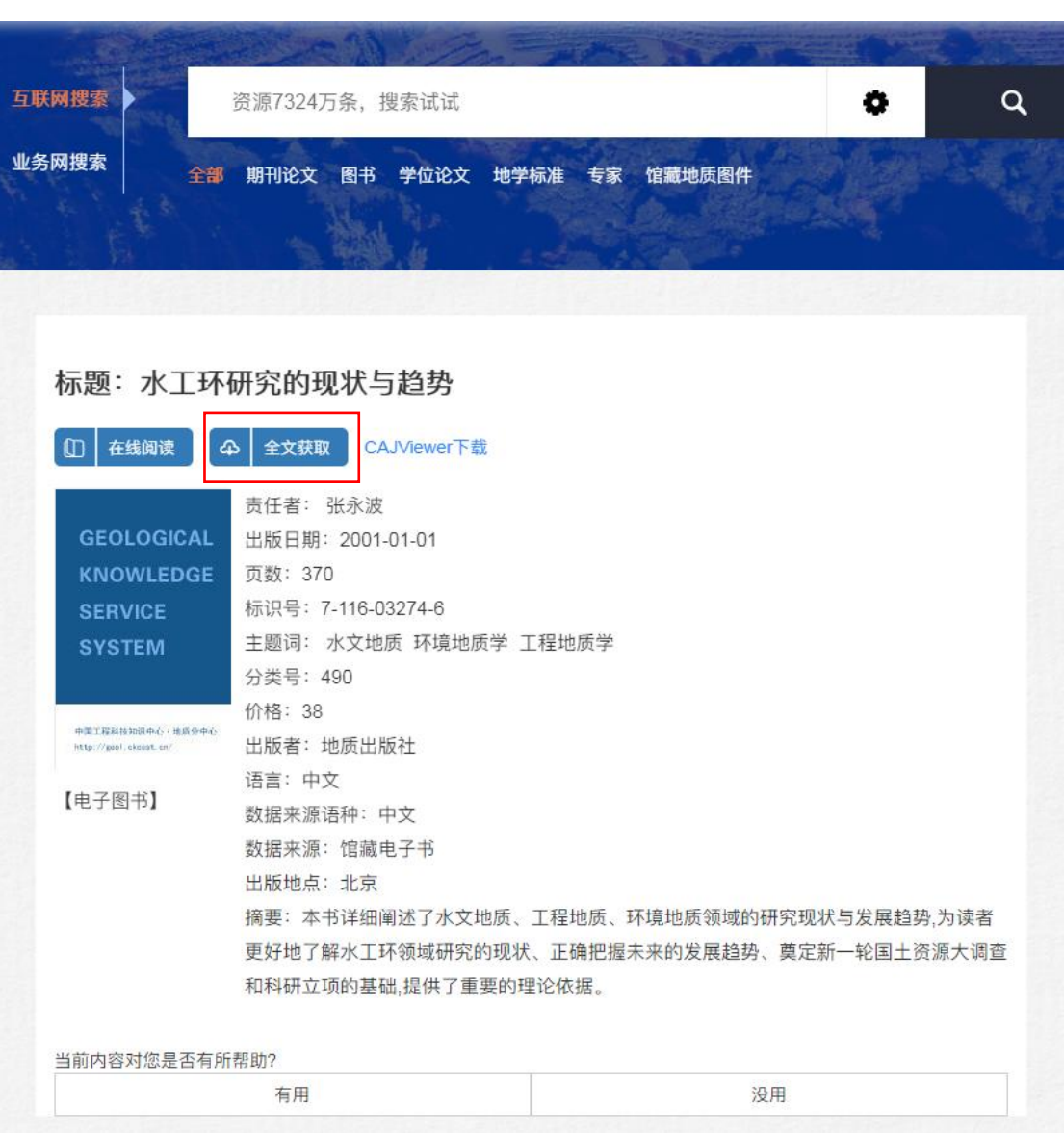

### 图书文献详情页面

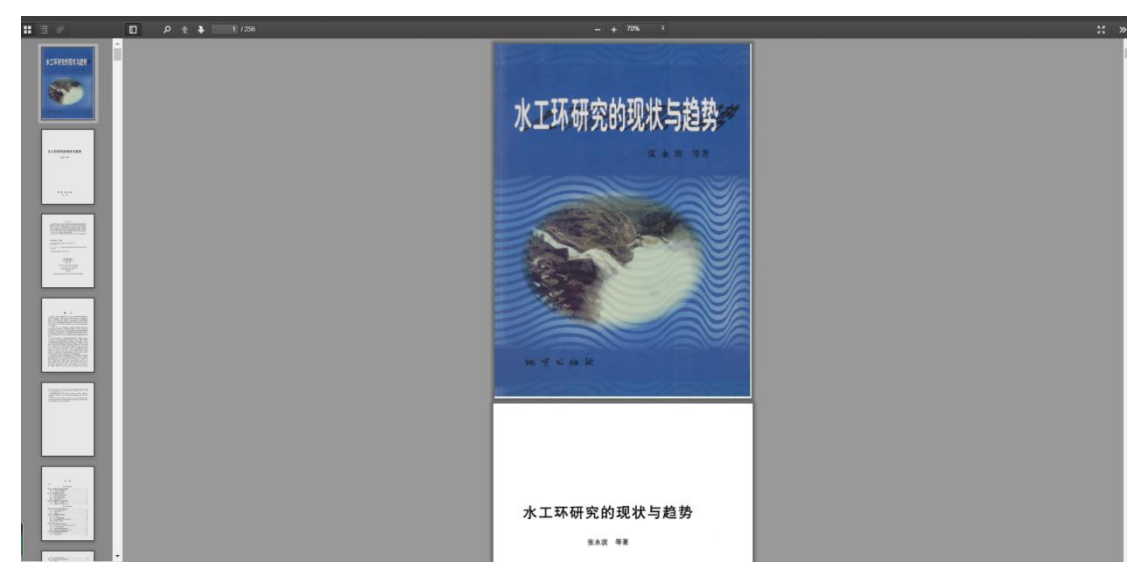

在线阅读页面

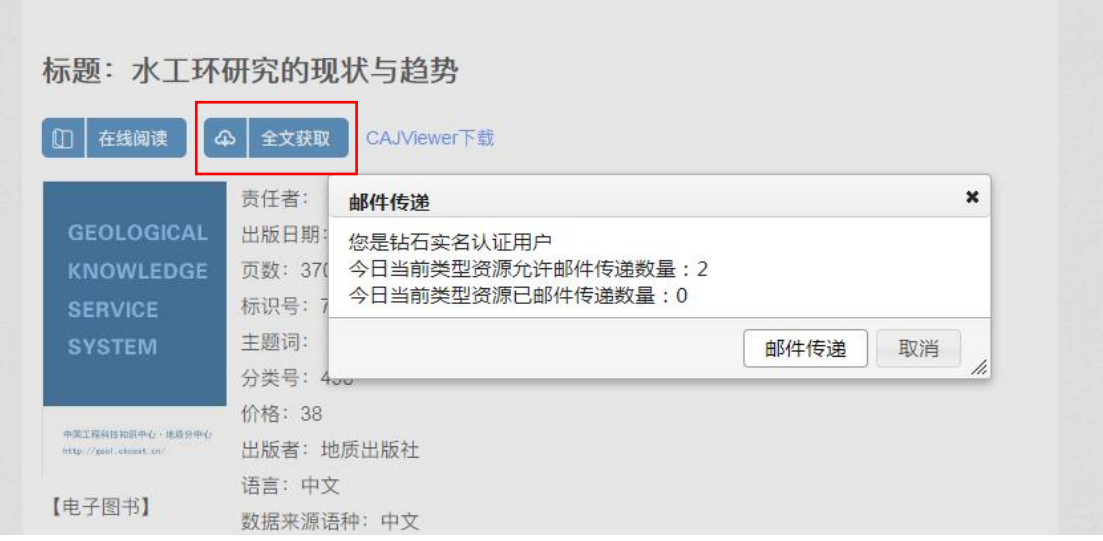

图书文献下载-邮箱传递到指定邮箱

根据地质云邮箱收到的原文下载地址链接三天内点击下载,即可将全

文下载到本地。

### 文献传递订单

lit\_update@mail.cgs.gov.cn 发送给 zjing\_a@mail.cgs.gov.cn

文献: 水工环研究的现状与趋势 .<br>类型: 图书 详细描述: 作者: [张永波] 年: 2001 原文下载地址: http://geosearch.cgl.org.cn/download/0522a6769c8e4a5d8bc3e571b9722b80.html 注意:此链接3天内有效,请及时下载。若原文不是pdf格式,建议使用CAJViewer打开查看。

地质云邮箱收件箱文件

## **3.** 学位论文

搜索栏中输入检索内容,即可获得相关文献数据推荐,数据概览。

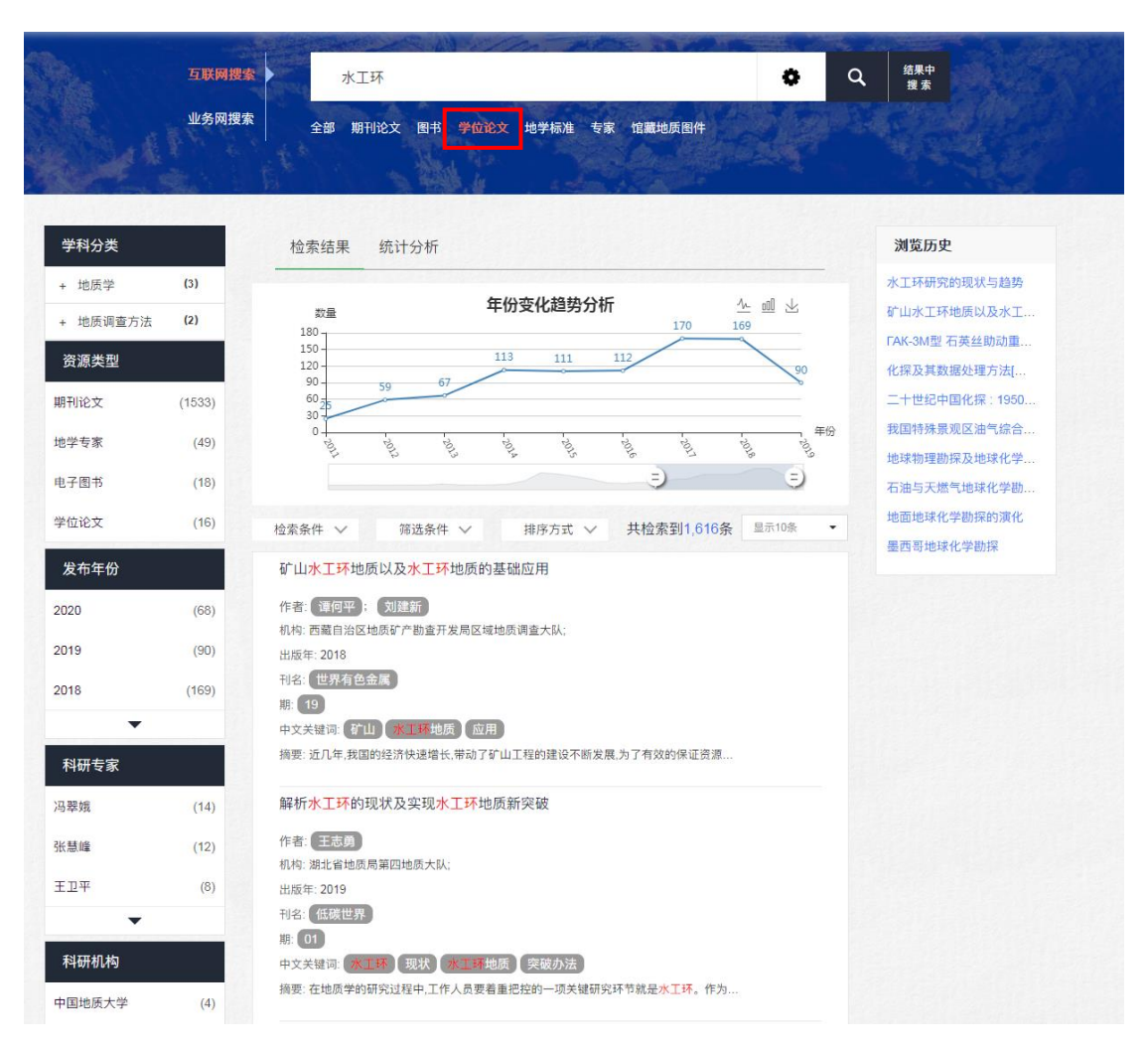

#### 学位论文检索页面

文献数据详情页点击"全文获取",进行邮件传递,邮件传递数量根 据用户类别有限制。

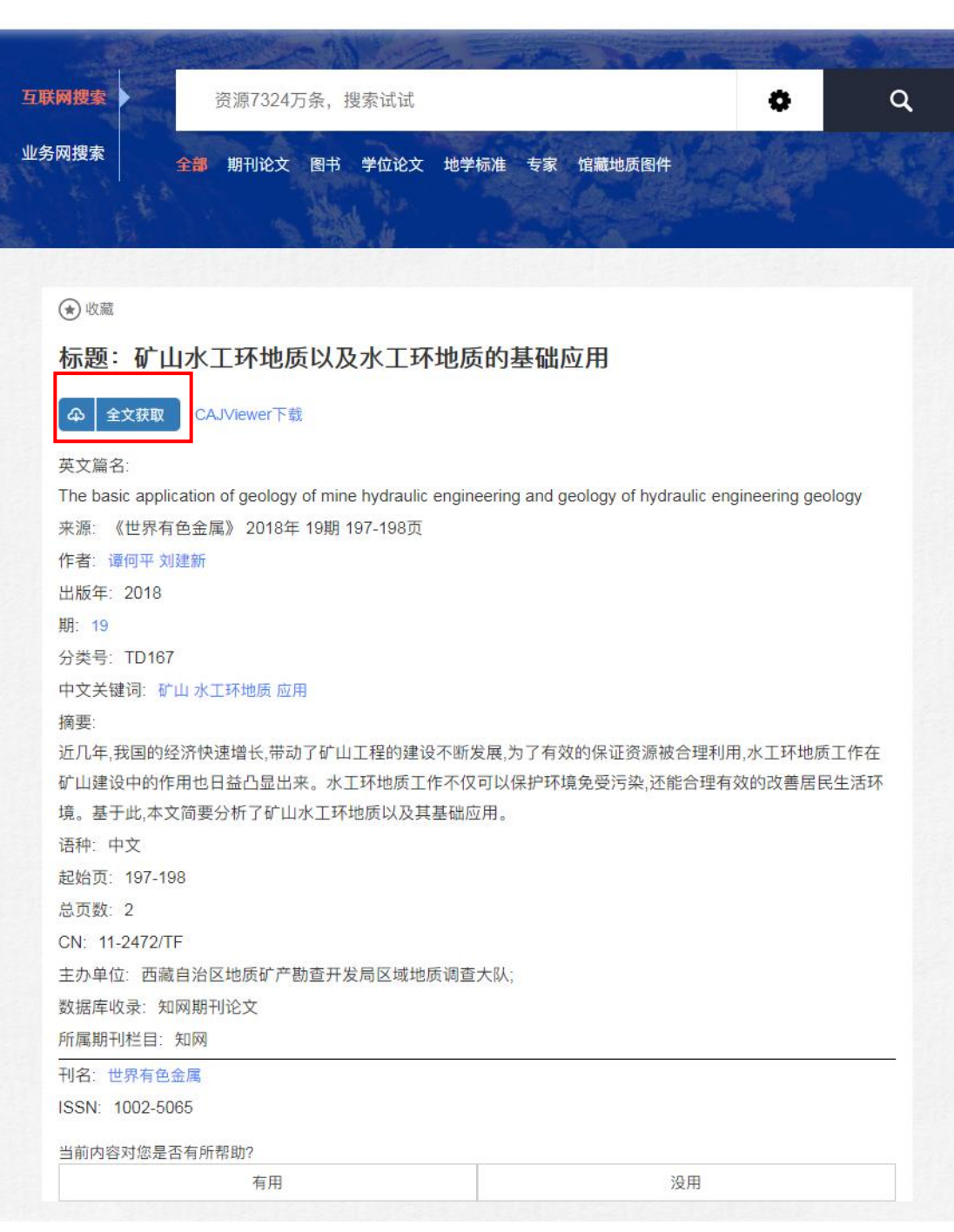

学位论文详情页

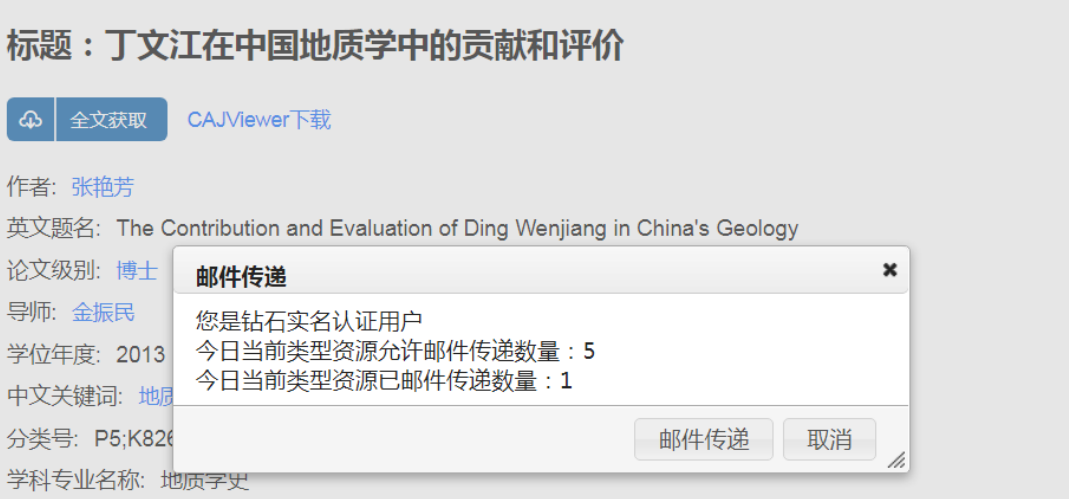

邮件传递阅读页面

根据地质云邮箱收到的原文下载地址链接三天内点击下载,即可将全

文下载到本地。

### 文献传递订单

lit\_update@mail.cgs.gov.cn 发送给 zjing\_a@mail.cgs.gov.cn

文献: 丁文江在中国地质学中的贡献和评价 类型: 中文学位论文 详细描述: 作者: [张艳芳] 年: 2013 ;<br>原文下载地址: <u>http://geosearch.cgl.org.cn/download/b8d3ab62cf8b4e9daa5e6902cda20745.]</u><br>注意: 此链接3天内有效,请及时下载。若原文不是pdf格式,建议使用CAJViewer打开查看。

## **4.** 地学标准

搜索栏中输入检索内容,即可获得相关文献数据推荐,数据概览。

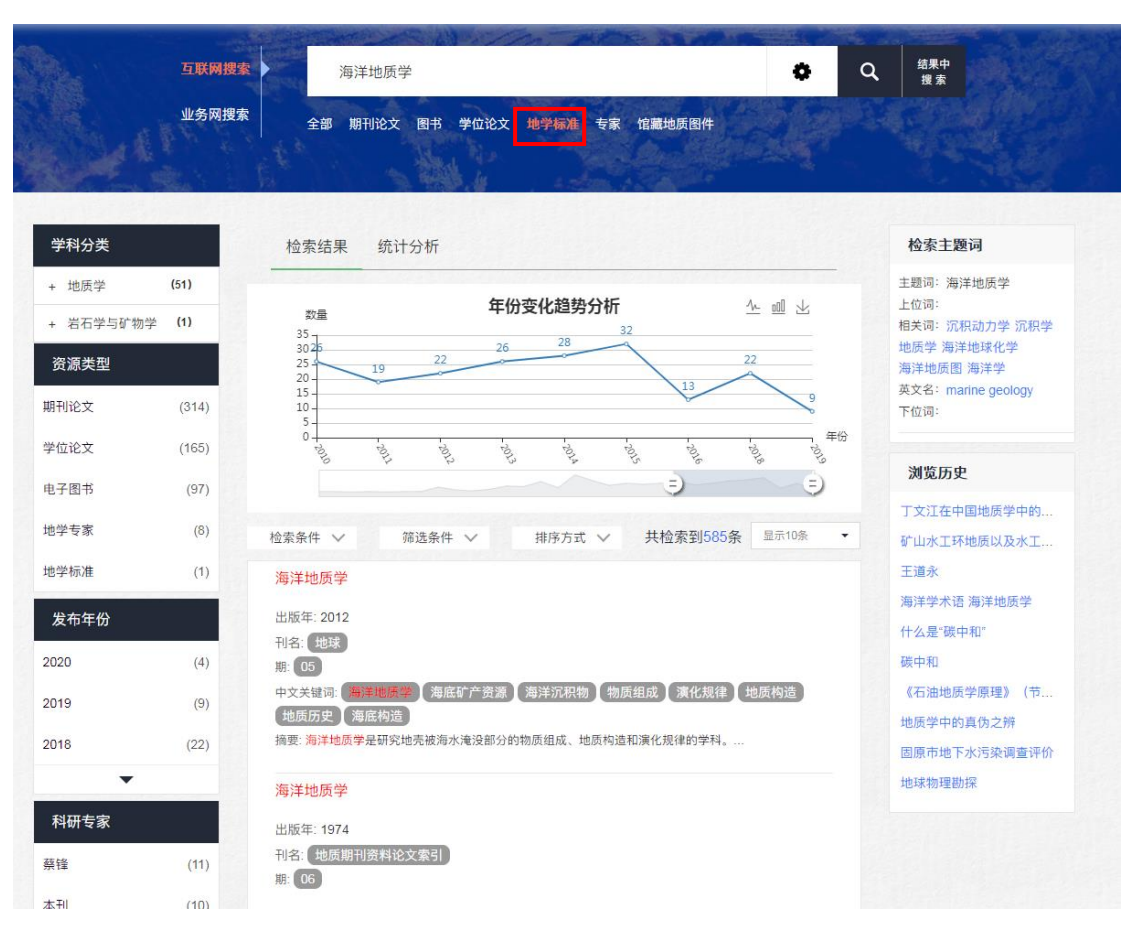

### 地学标准检索页

文献详情页点击"全文获取",进行邮件传递,邮件传递数量根据用 户类别有限制。

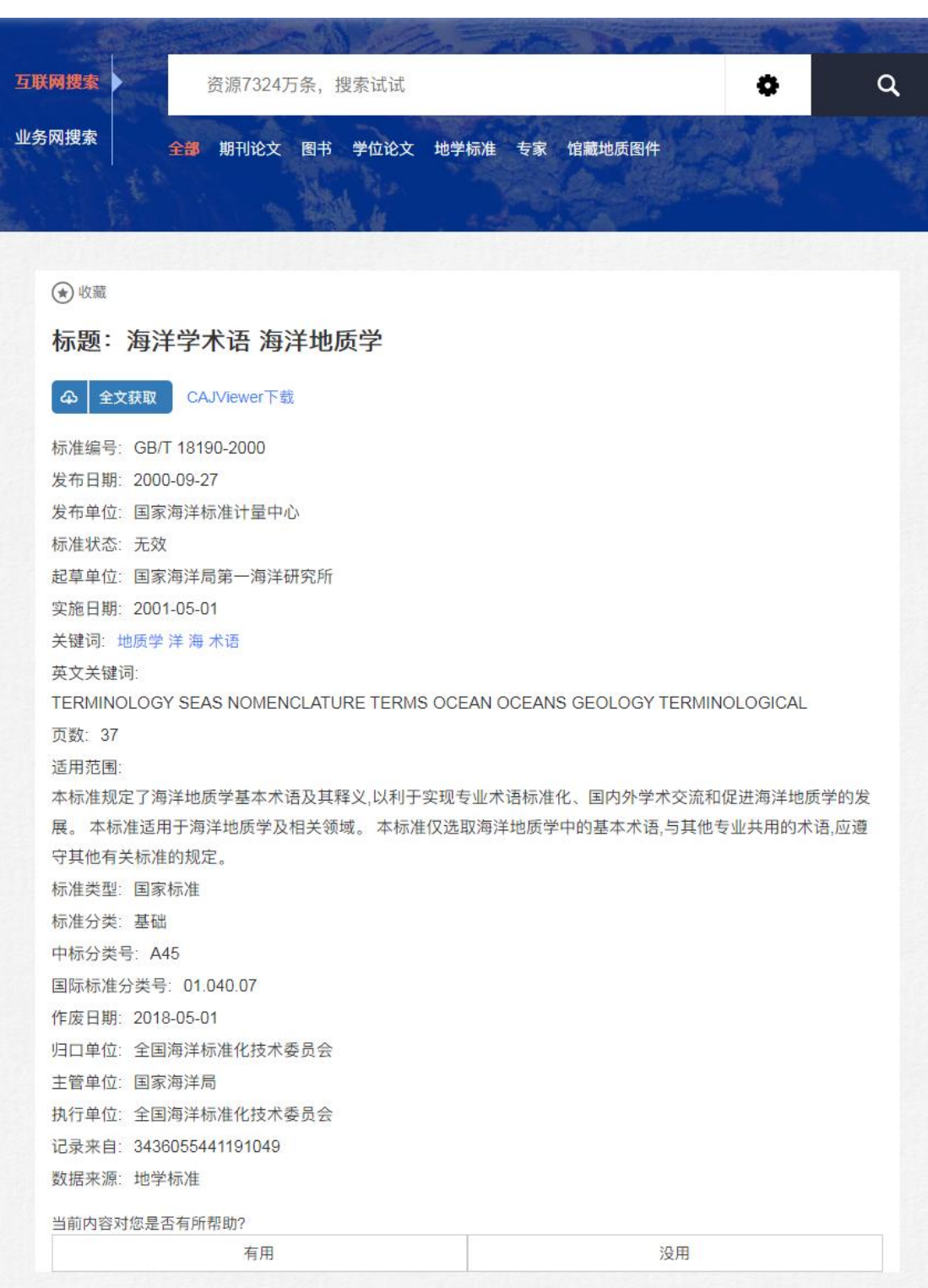

文献详情页

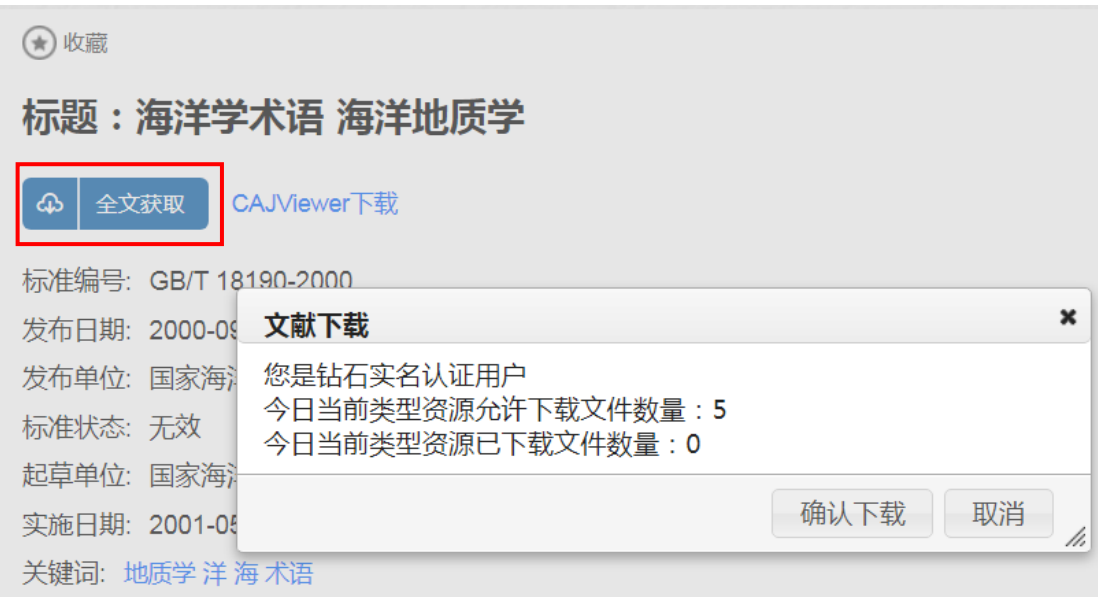

根据地质云邮箱收到的原文下载地址链接三天内点击下载,即可将全 文下载到本地。